# Aplicación de la tomografía computarizada o tac en el cálculo de los parámetros biomecánicos de la sección transversal de los huesos largos

José Manuel Arias López\* y William Javier Trejo Castillo\*\*

**Recepción: 8 de octubre de 2012 Aceptación: 23 de mayo de 2013**

**\*Instituto Nacional de Antropología e Historia, Mérida, Yucatán, México.**

**\*\*Centro Médico de las Américas, Mérida, Yucatán, México.**

**Correos electrónicos: yago\_arias@hotmail.com y cma@sureste.com**

**Este trabajo es producto de la tesis doctoral Tipos y niveles de actividad física entre los mayas prehispánicos peninsulares: un estudio bimecánico en huesos largos realizada en la Universidad de Granada en el programa de doctorado en Antropología Biológica, así como de un proyecto de investigación financiado por el Instituto Nacional de Antropología e Historia, el cual incluye muestras de otros sitios del Área Maya y del Norte de México.**

**Se agradecen los comentarios de los árbitros de la revista.**

**Resumen.** Se describe la manera de obtener imágenes de la sección transversal de los huesos largos que permitan aplicar los algoritmos para el cálculo de parámetros biomecánicos: los primeros momentos de áreas (AT, AC y am), los segundos momentos de inercia (I*x*, I*y*, I*min*, I*max*) y el momento polar de inercia o de torsión, los cuales cuantifican la resistencia del hueso a la fractura y a la torsión. La tomografía computarizada o tac es un método no invasivo para investigar la estructura de la sección transversal de los huesos largos que ayuda a comprender sobre los procesos de carga, resistencia y movilidad física entre individuos de sociedades desaparecidas e infiere en probables estrategias de subsistencia.

**Palabras clave:** geometría de la sección transversal, momentos de inercia, carga y movilidad física.

# **Application of ct,1 in the Calculation of Biomechanical Parameters of the Cross Section of Long Bones**

**Abstract.** This paper describes how to obtain cross-sectional images of long bones which allow us to implement algorithms for calculating biomechanical parameters, such as, the first moments of area (AT, AC, AM), the second moments of inertia (I*x*, I*y*, I*min*, I*max*) and the polar moment of inertia or torque, parameters that quantify bone resistance to fracture and torsion. Computed tomography or CT is an excellent noninvasive method to investigate the structure of the cross-section of long bones. This allows us to inquire about carrying, endurance and mobility partnerships between individuals and inferring missing their probable subsistence strategies. **Key words:** geometry of transverse section, moments of inertia, resistance and physical mobility.

# **Introducción**

Uno de los objetivos primordiales de la antropología física o biológica es el estudio de la variabilidad física en individuos de sociedades desaparecidas y contemporáneas, que puede ser a partir de características óseas o morfológicas, con la finalidad de comprender los procesos de interacción entre la biología y cultura. Los restos óseos se utilizan como evidencia primaria que refleja una memoria de interacciones sucesivas con su entorno; el sistema óseo responde a las agresiones, tanto físicas como sociales, acoplándose o no a sus variaciones, modelándose y remodelándose continuamente. Se trata

de un proceso dinámico y funcional, cuya huella la podemos ver en el sistema óseo, desde lo que le sirve de alimento hasta los impactos de esfuerzos continuos y cotidianos.

Existen varias formas de describir esta variabilidad, desde la propuesta por Kennedy (1989) que emplea más de 50 marcadores de estrés ocupacional, los índices de robusticidad de la diáfisis en combinación con las medidas de proporción corporal, hasta los indicadores de osteoartritis producto de una historia de sobrecarga y esfuerzos físicos continuos (Jurmain, 1999).

Otra manera de abordar estos mismos fenómenos es recurrir a la aplicación de la tomografía computarizada (tac)en el estudio de la geometría de la sección transversal de los huesos largos. Estos estudios se empezaron a realizar en la década de los ochenta, promovidos por Christhoper B. Ruff y su equipo en el hospital Johns Hopkins (Ruff y Hayes, 1983; 1984; Ruff y

<sup>1.</sup> También denominado CT scan o CT/e o con sus iniciales en español TAC o tomografía axial computarizada.

Leo, 1986; Ruff, 1998), como parte de los estudios en anatomía comparada y donde pretendían describir y explicar la forma de locomoción y desplazamiento de los primates modernos y extrapolar sus resultados a los restos óseos de los antiguos homínidos; sin embargo, la obtención de resultados estaba supeditada a un importante aparato: el tomógrafo.

Posteriormente la TAC<sup>2</sup> también adquirió una gran gama de aplicaciones en la investigación de la compleja morfología ósea, en el contexto de la paleoantropología, en estudios relacionados con el crecimiento cráneofacial de los antiguos homínidos, específicamente analizando las cavidades craneofaciales, senos paranasales y dientes (Schwartz y Conroy, 1996).

Para el desarrollo del tema, y como antecedente, se hace un breve repaso del principio y funcionamiento del tomográfo y luego el apartado de métodos se ha dividido en dos partes. En la primera se tratan algunos conceptos básicos, como la movilidad y actividad física y también se describen los fundamentos matemáticos del cálculo de los parámetros biomecánicos. En la segunda, se describe el algoritmo que es utilizado para el cálculo de los parámetros biomecánicos al incorporar el tratamiento de las imágenes y software especializado para lograrlo.

De manera general, el propósito de este trabajo, más que generar hipótesis, pretende servir como guía metodológica para los estudiosos interesados en los procesos biomecánicos que impactan al sistema óseo.

Es necesario señalar que en otro trabajo de uno de los autores (Arias, 2013) se han efectuado las aplicaciones de esta metodología a restos óseos del Área Maya de Yucatán, tanto de la costa como de la planicie, de los periodos Clásico (250 a 900 d. C.) y Posclásico (900 a 1400 d. C.).

### **1. Antecedentes: principios y funcionamiento**

Desde el descubrimiento de los rayos x en 1895 por Whilhem Connrad Roentgen, el siguiente gran paso en la medicina fue hasta 1976 con la tomografía computarizada o computada creada por el ingeniero Geofrey Hounsfield en Londres, Inglaterra y el físico norteamericano Allan Cormack, ambos investigadores; el primero recibió el Premio Nobel de Medicina (Bosch, 2004). En honor a su creador la tac mide unidades de densidad llamadas unidades Hounsfield, las cuales dependen del grado de absorción de los tejidos al paso de los rayos x cuando estos pasan a través de secciones del cuerpo desde diferentes ángulos. Con estas mediciones, las computadoras con un software apropiado pueden reconstruir imágenes del interior del cuerpo.

En otras palabras, una tac es la imagen de un corte de un objeto, construida por una computadora (figura 1), a partir de una serie de imágenes de rayos x de esa sección tomadas por un emisor y un detector que giran alrededor del objeto sobre un eje axial (Gómez-Esteban González, 2008); un acelerador de partículas emite los rayos. Cuando los electrones acelerados chocan contra el metal, por ejemplo, se frenan bruscamente y la energía cinética liberada se emite en forma de radiación electromagnética o fotones de luz con una frecuencia muy grande y una longitud de onda corta (10-10 m). A la salida del cañón de rayos x, que emite un cono de radiación, se coloca una pantalla de plomo con una rendija muy fina. Lo que lo atraviesa es por lo tanto una especie de rodaja del cono con forma de abanico fino, la cual atraviesa el objeto en cuestión, que puede ser el cuerpo humano, y dependiendo de dónde esté el cañón, lo hará en una dirección y otra; como éste y el detector están montados sobre un soporte giratorio, de tal manera que cuando gira los 360º completamente, se habrán obtenido las proyecciones del corte en todas las posibles direcciones de la sección. Los datos resultantes son enviados a una computadora personal (pc), donde la imagen es un conjunto bidimensional de valores cuantificados en una escala de grises o pixel.3 Estos valores representan el coeficiente de atenuación de cada elemento de volumen o voxel4 (Gómez-Esteban González, 2008; Cabrero Fraile, 2006).

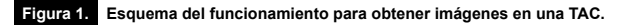

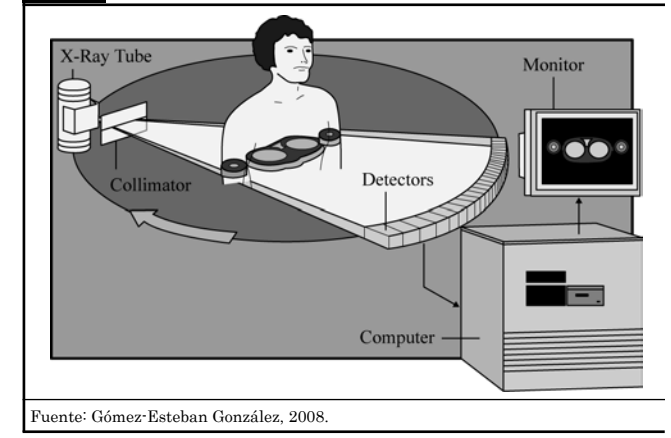

2. El término proviene de dos palabras griegas: tomos, que significa sección, y graphia,

- que significa escritura, es decir, escritura de una sección, o más claro, imagen de una rodaja.
- 3. Pixel es la representación gráfica en una matriz plana de la información obtenida en un voxel, por lo tanto es una superficie. Un conjunto de pixeles da origen a la matriz; representa todos los datos obtenidos al hacer el corte, o sea, una serie de pixeles dispuestos en filas y columnas, las cuales pueden ser de 256  $\times$  256, 512  $\times$ 512 y 1024 × 1024.
- 4. Voxel es el volumen que corresponde a un área de la imagen por el espesor del corte. La longitud o altura del voxel (1-10 mm) está determinada por la anchura del haz de rayos x (corte tomográfico).

## **2. Métodos I: conceptos y objetivos**

En el ámbito de la antropología física, en lo general, y en el de la antropología forense, en lo particular, se estudian los procesos de ajuste corporal que ocurren constantemente en los individuos y en las poblaciones. Así, las actividades físicas que la persona desarrolla en vida abarcan un espectro amplio de comportamientos y actitudes que le permiten enfrentar los embates ambientales cotidianos. Al igual que el tipo, calidad y cantidad de alimento inscriben en el sistema óseo una huella metabólica susceptible de ser analizada y que aporta información importante sobre el estado nutricio de las poblaciones desaparecidas, la actividad y la movilidad física establecen una huella mecánica en el sistema óseo, susceptible de ser medible a través de variables biomecánicas. Es así que el conocimiento preciso de la variabilidad de los parámetros biomecánicos, nos permitirá aproximarnos en la comprensión de los tipos y niveles de actividad que los individuos y las poblaciones desarrollan en distintos entornos ecológicos y que a su vez determinan los tipos de ocupación. Estos se pueden agrupar, de manera general, en cuatro rubros principales: pesca, caza, recolección y agricultura, entre otros, y los niveles de acción están implícitos en cada una de las actividades anteriores, las cuales consisten en caminar, correr, trepar y cargar.

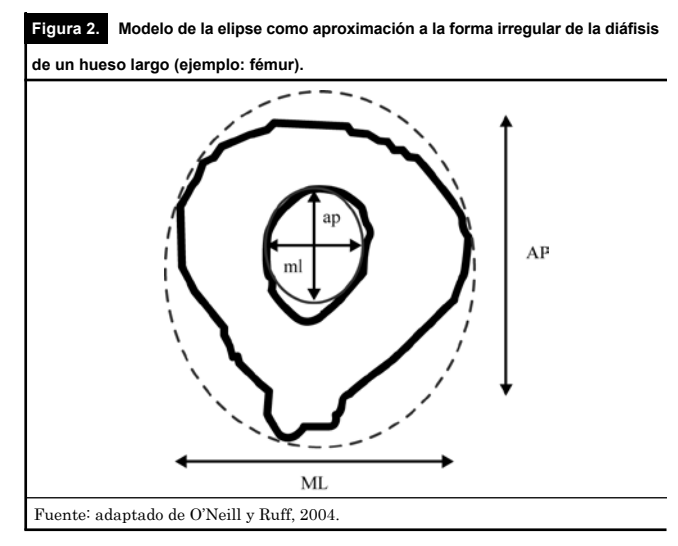

Tales tipos y niveles de actividades pueden traer serias repercusiones sobre el estado de salud de las personas si no son llevadas adecuadamente, y existen determinados entornos que frenan o amplifican dichos impactos. Ejemplos de estos ambientes son estos dos escenarios extremos: individuos que viven en un ambiente montañoso y aquellos que, para tener acceso a recursos alimenticios o al transporte de productos de intercambio, deben caminar grandes distancias en terrenos escabrosos. Este tipo de actividades impactan en sus aptitudes físicas y los obligan a un mayor uso intensivo de los miembros inferiores que de los superiores, o ambos.

Una de las maneras de abordar estos fenómenos es recurrir a modelos bioculturales que integran la forma y función del sistema óseo y su relación con estrategias de subsistencias; se trata específicamente del modelo de las vigas, en el cual los huesos largos, tanto superiores como inferiores, son tratados como si fueran varillas o vigas que están sometidos a tensiones y compresiones. Para evaluar y medir estos esfuerzos se procede a calcular los parámetros biomecánicos de la sección transversal de la diáfisis de los huesos largos y para lograrlo se han creado diversos métodos no invasivos, uno de ellos es la radiografía plana múltiple (Biknevicius y Ruff, 1992; Runestad et al.,1993). Otro método no destructivo es la utilización de la radiografía estándar, que mide el espesor cortical empleando el método excéntrico elíptico (*Eccentric Elliptical Method*; EEM, por sus siglas en inglés), aquí el límite endosteal asume la forma de una elipse excéntrica respecto al límite periosteal (Ohman, 1993).

Este método consiste en aproximar al cálculo de un área irregular y excéntrica como es la sección transversal de los huesos largos a una elipse. Las fórmulas para el cálculo de las áreas y de los momentos de inercia se encuentran en la tabla 1, figura 2.

Por esta razón, en los comienzos de la aplicación de este método se utilizaban muestras pequeñas debido a lo engorroso de los cálculos, pero con el avance de los métodos de tratamiento de las imágenes este problema se superó y se simplificó, lo cual permitió incluir un mayor número de casos en los análisis. Luego entonces, la tac o ct scan es un excelente método no invasivo para investigar la estructura de la sección transversal de los huesos largos

Tabla 1. Ecuaciones para el cálculo de las propiedades geométricas de la sección transversal de la diáfisis por el modelo de la elipse (EMM).

| Propiedades de la sección transversal                                                                                          | Ecuaciones                                                          | Interpretación mecánica                                        |
|----------------------------------------------------------------------------------------------------|---------------------------------------------------------------------|----------------------------------------------------------------|
| Area total                                                                                                    | $AT = \pi [(AP \times ML)/4]$                                       |                                                                |
| Área medular                                                                                                    | $AM = \pi [(ap \times ml)/4]$                                       |                                                                |
| Área cortical                                                                                                    | $AC = \pi / 4 [(AP \times ML) - ap \times ml)]$                     | Resistencia a la carga axial (tensión o compresión)            |
| Segundo momento de área alrededor del eje $x(M-L)$                                                                             | $I_r = \pi / 64$ [(AP <sup>3</sup> × ML) – ap <sup>3</sup> × ml)]   | Rigidez a la fractura en el plano AP                           |
| Segundo momento de área alrededor del eje $y(A-P)$                                                                             | $I_v = \pi / 64$ [(AP × ML <sup>3</sup> ) – ap × ml <sup>3</sup> )] | Rigidez a la fractura en el plano ML                           |
| Momento polar de área                                                                                                    | $J = I_x + I_y$                                                     | Rigidez a la torsión, suma de la rigidez en los planos ML y AP |
| Nota: $\pi = 3.1416$ ; ap = diámetro anteroposterior medular; m = diámetro mediolateral medular; J = momento polar de inercia. |                                                                     |                                                                |

Fuente: O'Neill y Ruff, 2004.

(Brock y Ruff, 1988; Bridges y Blitz, 1989) con la idea de hacer importantes inferencias acerca del comportamiento físico en poblaciones arqueológicas.

Una de las aplicaciones principales de la tac, como modernamente se le conoce, es obtener imágenes de la sección transversal de los huesos largos (figura 3) que nos permita aplicar los algoritmos para el cálculo de los parámetros biomecánicos como área cortical (ac),5 área subperiosteal o medular (am), centroide (*x*, *y*), segundos momentos de inercia cercanos al centroide o eje neutral de carga I*x*, I*y*; segundos momentos de inercia (I*max*, I*min*) sobre los planos mediolateral (ml) y anteroposterior (ap), el ángulo de torsión medido en grados y en sentido contrario a las manecillas del reloj a partir del eje mayor *x* y el momento polar de inercia (J) son parámetros que reflejan los procesos de carga, de tensión y de estrés sobre los huesos largos, así como de su resistencia que refleja la distribución de la masa ósea.

En un modelo ideal de las vigas perfectamente cilíndrica

 $\ln s$ áreas óseas ( $AT =$ área total es la suma del área cortical y del área medular; ac = área cortical; %ac = porcentaje de área cortical; am = área medular), son proporcionales a las fuerzas de compresión y tensión cuando las fuerzas son aplicadas axialmente; sin embargo, y en sentido estricto, la forma de la sección transversal de los huesos largos no es una curva elíptica perfecta, ya que tiene imperfecciones que complican el cálculo del área y de los momentos de inercia, entonces, las fuerzas aplicadas en la diáfisis de los huesos largos son excéntricas, de allí que los segundos momentos de área o de inercia (I*x*, I*y*, I*min*, I*max* y J) sean los mejores indicadores de la resistencia de los huesos a la función mecánica. Así, por ejemplo, la función mecánica de carga que opera sobre los huesos largos durante la marcha habitual es la flexión y la torsión (figura 4). Los segundos momentos de área representan la resistencia a la flexión en un particular sentido, así las tensiones cercanas al eje neutral reflejan aproximadamente la resistencia del hueso para soportar la flexión y la torsión. En este caso, la distribución del hueso cortical, es medida tanto por el área cortical como por el segundo momento de área.

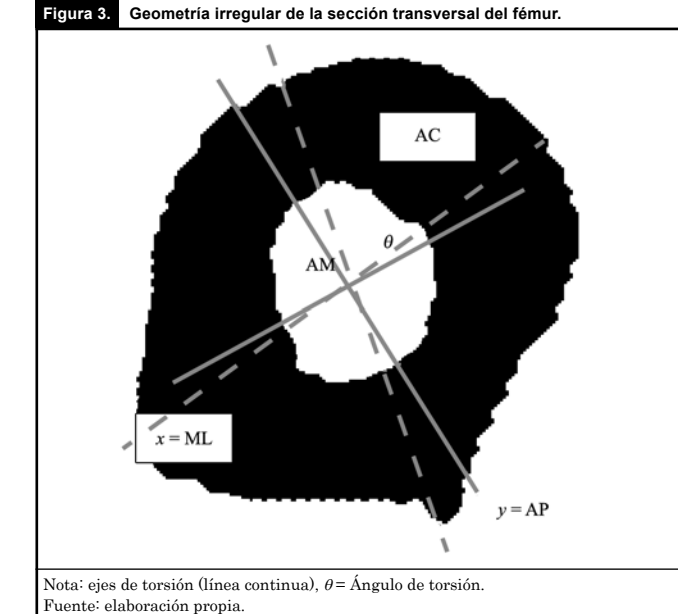

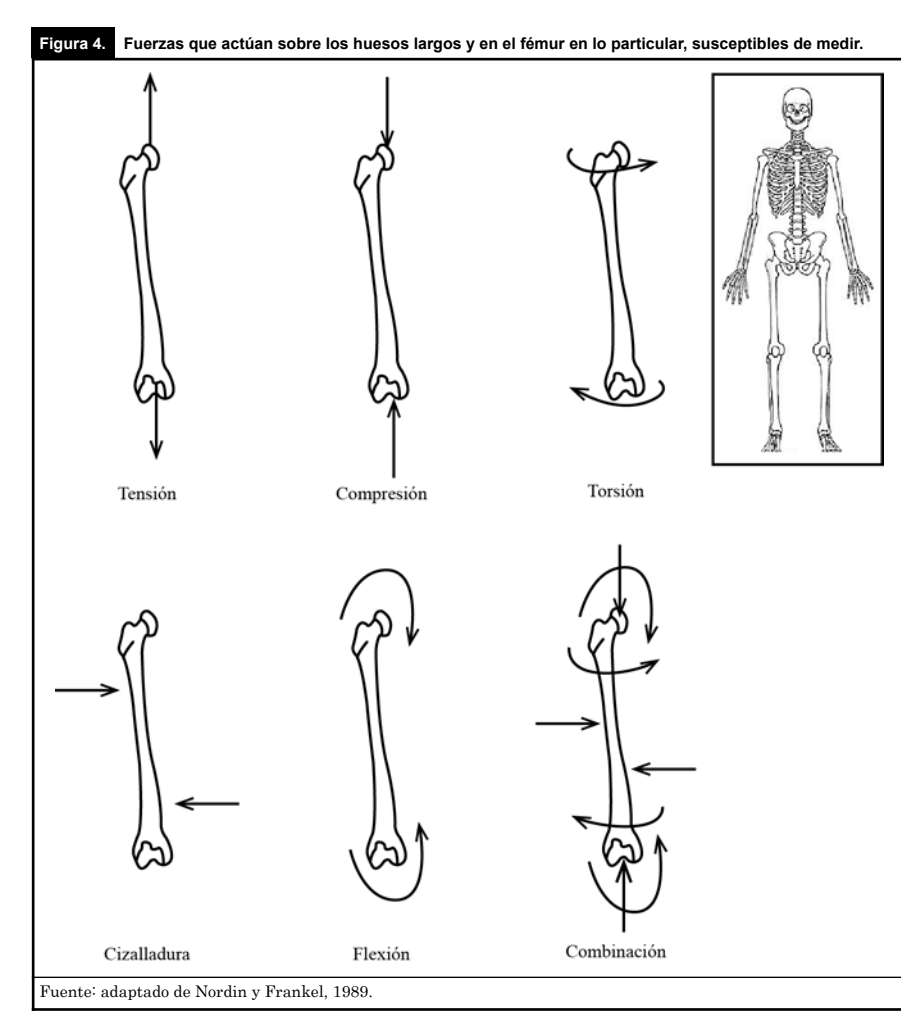

5. De aquí en adelante se utilizarán las siglas respectivas a estos parámetros en español. Las unidades de las áreas

es en mm<sup>2</sup> y la de los segundos momentos de inercia es en mm<sup>4</sup>.

Para ilustrar claramente estos conceptos, véase la figura 5 que muestra dos tipos de sólidos: el primero irregular (figura 5a) y el segundo regular (figura 5b). En ambos las propiedades geométricas actúan como una medida de la cantidad y distribución del hueso en la sección analizada y proporcionan una invaluable información acerca de las fuerzas y resistencia mecánica, solamente que el cálculo es diferente. Así, para un sólido regular (figura 5b) la expresión matemática del área cortical o ac es muy sencilla debido a que la estructura se basa en un cilindro con superficie transversal en forma de un círculo con un diámetro y radio, de tal manera que, para calcular el área total y medular y en el supuesto caso de que un hueso tuviera esta forma ideal, se utilizan las ecuaciones siguientes:

 $AT = \pi (T_{AP} / 2) (T_{MI} / 2)$  $AM = \pi (M_{AP} / 2) (M_{ML} / 2)$ 

Donde:  $\tau$  = diámetro total externo;  $\pi$  = 3.1416;  $M$  = diámetro medular;  $AT = \text{área total subperiodical}$ ;  $AM = \text{área medular}}$ ;  $ML =$  plano mediolateral;  $AP =$  plano anteroposterior, éstos últimos son respectivamente los dos planos cartesianos de referencia *x* y *y* que describen las anchuras en los dos planos de la diáfisis de los huesos largos (Ruff y Jones, 1981).

De aquí se deduce, por consiguiente, el cálculo del área cortical:

### $AC = AT - AM$

El área cortical actúa como una medida directa de la resistencia del hueso a las tensiones y a las cargas compresivas o cargas axiales. De esta fórmula se deriva una segunda ecuación que muestra el porcentaje del área cortical, cuya expresión es:

$$
^0\!/\!_0AC = AC \;/ \;AT
$$

Esta fórmula es un indicador alternativo de la cantidad de hueso cortical compacto. AC y %AC muestran diferentes representaciones de la masa ósea. El porciento de ac es una medida relativa del espesor cortical alrededor de una sección transversal y es independiente del tamaño corporal. at y am son medidas de las dos superficies que forman el hueso cortical, e incluye la capa externa o periosteal y la capa interna o endosteal respectivamente (Ruff y Scout, 1991).

Ahora bien, como los huesos largos no son cuerpos geométricos ideales, sino que tienen una forma irregular (figura 5a) , el segundo momento de área (I) es calculado por una expresión matemática más elaborada que implica el cálculo de áreas bajo curvas irregulares y cuyos principios se fundamentan en el cálculo diferencial e integral. Su expresión es:

# $I_r = ∫ y^2 dA$

Siendo dA un área infinitamente pequeña y *y* es la distancia perpendicular al centro del eje neutral, o sea, I es calculado al dividir la sección transversal en una serie uniforme de áreas pequeñas multiplicando cada área por el cuadrado de la distancia de dA al eje neutral e integrando toda la sección transversal. Esta fórmula calcula el segundo momento de inercia alrededor del eje *x* o ml del hueso y nos muestra la rigidez del hueso a la fractura en el plano ap.

De igual forma, existe una fórmula para el cálculo del segundo momento de inercia alrededor del eje *y* o ap, la cual nos

> muestra la rigidez del hueso a la fractura en el plano ml. Esta expresión es:

$$
I_y = \int x^2 dA
$$

La siguiente fórmula se denomina el segundo momento de área o de torsión, o segundo momento polar de área (J). Es similar al cálculo de los momentos de flexión, excepto que dA es multiplicado por la distancia al cuadrado, desde el centro de la sección transversal (*r*) en lugar de la distancia al cuadrado desde el eje neutral. Su expresión es:

$$
J = \int r^2 dA \circ I_{xy} = \int xy dA
$$

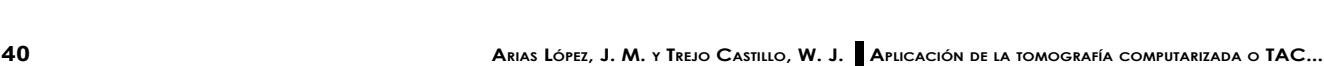

**Figura 5. Fuerzas de torsión, paralelas y radiales en una estructura irregular (***a***) y una cilíndrica o regular (***b***).** 

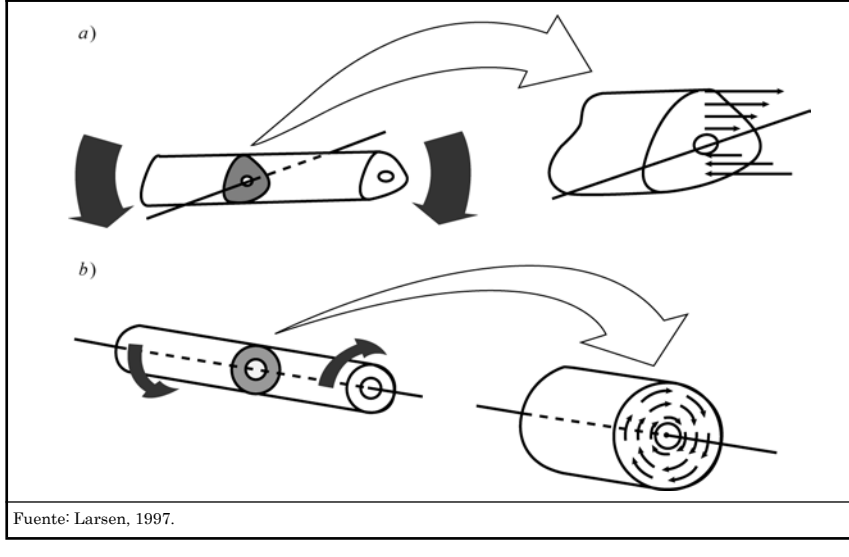

Ahora bien, las fórmulas para I*max* e I*min* son calculadas así:

$$
I_{max} = (I_x + I_y) / 2 + \sqrt{[I_{xy}^2 + \frac{1}{4}(I_y - I_x)^2]}
$$

Donde I*max* se refiere al máximo segundo momento de área a la flexión sobre el plano anteroposterior o eje mayor (ap).

$$
I_{min} = (I_x + I_y) / 2 + \sqrt{[I_{xy}^2 + \frac{1}{4} (I_y - I_x)^2]}
$$

Donde I*min* se refiere al mínimo segundo momento de área a la flexión sobre el plano mediolateral o eje menor (ml). El segundo momento polar de área es equivalente a la suma de cualquiera de los dos valores perpendiculares de los segundos momentos de áreas, y es calculado en referencia al eje neutral o centroide de la sección transversal de la forma siguiente (Ruff y Hayes, 1983):

$$
\mathbf{J} = \mathbf{I}_x + \mathbf{I}_y
$$

Y considerando los momentos máximos:

### $J = I_{max} + I_{min}$

Esta es la magnitud de torsión que permite calcular la resistencia del hueso a la torsión.

Y el ángulo de torsión  $\theta$  (teta) formado por esa magnitud con referencia al eje *x* se calcula así:

$$
\theta = 1/2 \tan^{-1} [-(2I_{xy} / I_x - I_y)]
$$

Como se puede apreciar en lo expuesto, realizar estos cálculos manualmente sería muy engorroso, imposible por decir, por esta razón se han ideado métodos, los que no son simples, pero que sí abrevian la cantidad de cálculos y todo el procedimiento en sí al utilizar la tecnología de la tac combinado con software que se encuentran disponibles en la red.

### **3. Métodos II. Procedimientos del tac y algoritmos**

Ahora bien, para poder aplicar esta tecnología en la solución de los planteamientos expuestos, el hueso debe tener ciertas características; por ejemplo, no tener ninguna patología superficial que altere la forma del hueso y el cómputo de los parámetros –en un principio era necesario que el hueso estuviera lo más completo posible para poder colocarlo sobre su plano sagital apoyándolo sobre sus extremos distal y proximal, como se explicará más adelante–, pero en la actualidad se pueden escanear fragmentos de tal manera que sus imágenes sean rotadas en cualquier plano.

Para realizar la toma de las imágenes en el tomógrafo, el fémur es colocado de acuerdo con los planos morfológicos (figura 6): el plano sagital (eje de las ordenadas o eje *y*, el cual es definido como el plano que pasa a través del punto medio de la anchura mediolateral de la diáfisis cercano al trocánter menor o subtrocantérico y al punto medio de los cóndilos articulares, sobre el surco patelar). El plano coronal, el eje *x* o eje de las abscisas, es perpendicular al plano sagital, definido como el plano que pasa a través del punto medio del diámetro anteroposterior de la diáfisis desde el trocánter menor hasta los cóndilos.

Para obtener las imágenes de las secciones transversales de los huesos largos, éstos son escaneados con un equipo General Electric,  $CT/e$  helicoidal, dual multicorte, o en cualquier otro modelo de  $cr$  scan. Se obtienen dos imágenes por corte virtual de alta resolución y de construcción tridimensional (figura 7). Las imágenes son tomadas cada 2 mm en dirección próximo-distal y, dependiendo de la sección que se requiera, por ejemplo con una resolución de 512 × 512 pixeles, con un pixel de una resolución de 12 bit, a su vez las imágenes

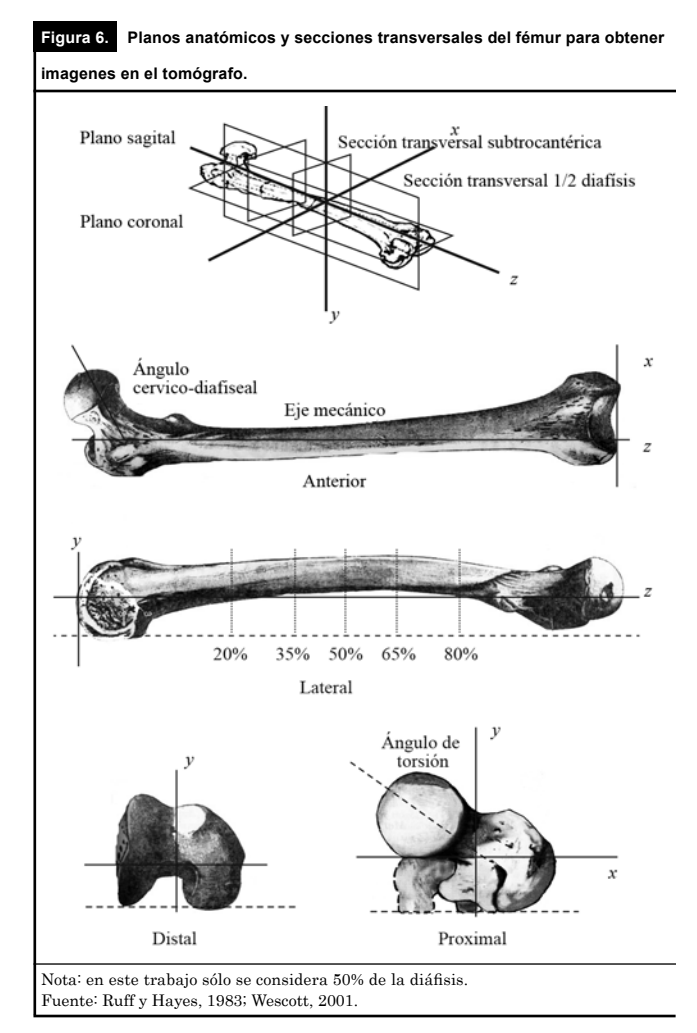

son enviadas a una estación de trabajo (figura 8) donde son impresas en papel fotográfico o son almacenadas en discos compactos bajo un formato comprimido en .jpg o .tiff. Posteriormente, las imágenes pueden leerse en cualquier pc con el programa proporcionado por el nih-Image (National Image Health)6 y a continuación se procede a calcular los parámetros biomecánicos.

**Figura 7. Tomógrafo dual multicorte utilizado en las tomas de imágenes de la** 

# **sección transversal.**

 **por el CT scan.** ٥ Q

**Figura 8. Estación de trabajo para la captura y manejo de las imágenes tomadas**

cantidad de imágenes con una mayor velocidad en menor tiempo y hacer cortes virtuales menos espaciados que aumentan la resolución para "ver" dentro de las estructuras anatómicas con mayor precisión. 7. Disponible en http://www.hopkinsmedicine.org/fae/CBR.htm. La macro fue escrita en

6. Las versiones modernas de equipos se diferencian del tac original al tomar mayor

- lenguaje Basic por Matthew Warfel, investigador del Cornell University, y modificada por Stanley Serafín, investigador en el hospital universitario Johns Hopkins.
- 8. Disponible en http://rsb.info.nih.gov/nih-image.
- 9. Estas instrucciones se agregan a las proporcionadas por Ruff y otros (1986) en www. hopkinsmedicine.org/fae/fae.html.

Dependiendo de lo completo o incompleto de los huesos largos, pueden ser escaneados al 80%, 50% y 20%, en su dirección proximal-distal de la sección transversal. El propósito de estas medidas, como bien ya lo dijimos, consiste en evaluar la fuerza, resistencia, torca y distribución de la masa ósea en estas secciones.

Cuando las imágenes son obtenidas del CT scan o tomógrafo asistido por computadora sus resultados son similares a los cortes histológicos que se realizan directamente en el hueso; en este caso obtenemos "rebanadas" (o slice en inglés) transversales de imágenes de los huesos largos en la sección que se desee estudiar.

Posteriormente, el tratamiento de la imagen y el cálculo se realizan con un software especializado diseñando para este propósito. El cálculo está basado en una técnica usada en el pasado, denominado slice. Se trata de un algoritmo originalmente diseñado por Nagurka y Hayes (1980), el cual ha sido adaptado a las nuevas técnicas computacionales más automatizadas por medio de un programa escrito en lenguaje basic (anexo 1) (se denomina pc-Momentmacro o Macro para el cálculo de los momentos de inercia para pc u ordenador).7

Esta macro calcula los parámetros biomecánicos de las secciones transversales de los huesos largos y se aplica en imágenes con formato .tiff. Para cargarla se utiliza el programa nih-Image8 Beta, en su versión 4.0.2 de Scion Image, el cual puede usarse en cualquier versión de Windows. Los pasos a seguir se muestran con detalles a continuación en una adaptación9 (véase anexo 1 para las instrucciones en inglés):

a) Se carga la imagen en formato .tiff directamente de la imagen escaneada en el tomógrafo (anexo 2a).

<sup>b</sup> ) Se aplica la herramienta de Umbral o límites (Threshold en inglés) (anexo 2b).

 $c$ ) La imagen se convierte en binaria (anexo 2 $c$ ).

d) Se aplica la herramienta de rebanadas de densidad (Density slice en inglés). En este momento aparece en la barra fijadora de color o LUT (Look-up Table), entre los grises y negros, una barra de color rojo (anexo 2d).

<sup>e</sup> ) A continuación se utiliza la pipeta y luego la brocha para colorear la cavidad medular (anexo 2e) de color rojo, previamente se mueve la LUT hacia arriba y abajo para obtener el límite inferior que no debe ser menor de 80 y el superior a 255 pixeles.

<sup>f</sup> ) Para poder aplicar la "varita mágica" que nos permite señalar el área donde la macro va a calcular, que en este momento se carga (anexo 1), es necesario desactivar la función de rebanadas de densidad (Density slice) (anexo 2<sup>f</sup> ).

 $g$ ) Para cambiar la escala se tiene que utilizar una medida conocida de la sección que se esté estudiando. Se calcula

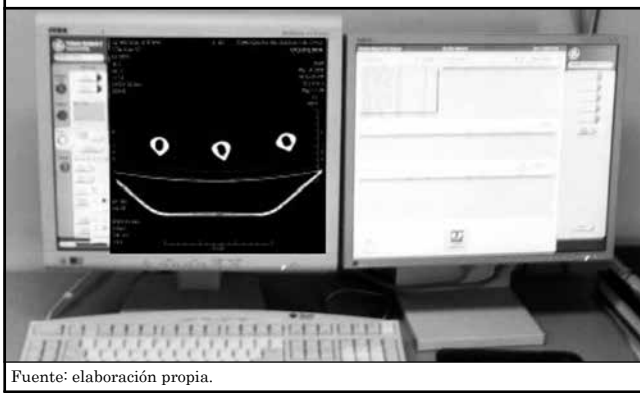

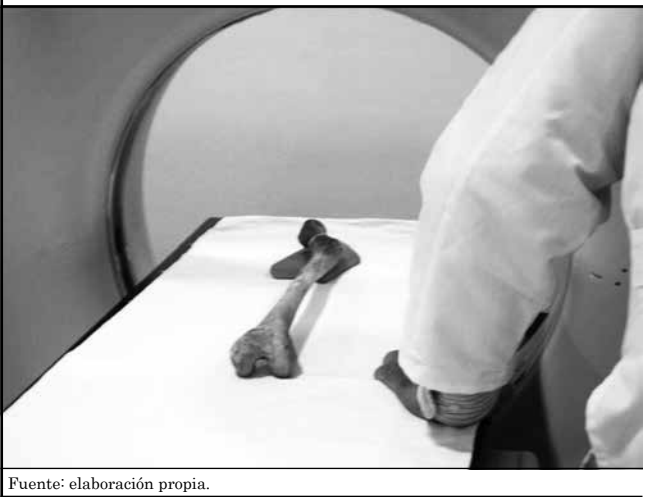

directamente en la imagen con la herramienta de línea (punteada o continua) para obtener la medida en pixeles considerando los extremos de la barra; el valor obtenido se divide entre el valor de la medida real10 o la escala del sitio donde se hizo el corte virtual que, por ejemplo, para un fémur a la mitad de la diáfisis puede ser de 25 mm (o de 2.5 cm) si se trata de una medida del diámetro anteroposterior. De esta manera, obtenemos el valor que se sustituye en la macro en conjunto de unidades (Step Units). Aquí, se modifica el valor en pixeles a milímetros y después se introduce el valor de la escala obtenida (anexo 2g).

 $h$ ) Para calcular el valor inferior y superior de los límites es necesario pasar sobre la imagen la "varita mágica" para ver el valor (Value) en pixeles de la cavidad medular y del espesor cortical, el primero como límite inferior y el segundo como límite superior y estos valores (Value), que se introducen, al momento de ejecutar la macro, después de darle un nombre al archivo que se va a generar y en donde aparecerán los cálculos. Parte de este paso se muestra en el anexo  $2h y 2i$ ).

Posteriormente, los cálculos resultantes (en el recuadro en rojo del anexo 2i) se copian en Excel, versión 6.0, que es una hoja de cálculo elaborada expresamente para hacer estimaciones estadísticas o, en su caso, también se puede exportar al SPSS (Statistical Package for the Social Sciences, versión 15) para la aplicación de diversas técnicas estadísticas paramétricas con sus pruebas respectivas.

# **Conclusiones**

Como se ha podido mostrar en este trabajo, la utilización de equipos de vanguardia de la medicina moderna, como es el caso del tomógrafo en la investigación de la variabilidad humana, ha permitido expandir los horizontes de comprensión de los efectos de las variaciones de las características biomecánicas de los huesos largos para un mejor entendimiento de los procesos de actividad física y movilidad en el pasado. La extrapolación de conocimientos biomecánicos obtenidos en mamíferos y en primates filogenéticamente cercanos al hombre, y de la investigación paleoantropológica en general, ha coadyuvado a comprender cómo se desplazaban los primeros homínidos que antecedieron al Homo sapiens.

De igual manera, la combinación de estos estudios con investigaciones modernas biomecánicas en deportistas y en resistencia de materiales ha permitido comprender la plasticidad del sistema óseo bajo tensión en tiempo real. La evolución tecnológica normal de estos equipos está proporcionando mejor resolución en las imágenes para un

óptimo tratamiento y manejo con software intencionalmente diseñados. De aquí que las inferencias que deseamos realizar acerca del comportamiento físico de las poblaciones del pasado se enriquezcan aproximándonos a una mejor comprensión de la división del trabajo según los roles sexuales, de la sobrecarga física y de la movilidad social dentro y entre grupos sociales de procedencia geográficas y temporalidades distintas.

Por último, un campo donde la aplicación de estos recursos se vuelve extraordinaria es en el de la antropología forense que nos permitirá estudiar restos esqueléticos de individuos y estimar el perfil de sus probables actividades físicas en vida.

### **Análisis prospectivo**

Este trabajo se inscribe bajo una de las facultades primordiales de la investigación arqueológica en México, que es la de rescatar, estudiar y conservar el patrimonio arqueológico de nuestro país, trátese de artefactos u osamentas precerámicas, prehispánicas, coloniales y modernas, ya que especialmente los restos físicos representan a los habitantes que poblaron el territorio nacional y quienes construyeron las ciudades que actualmente llamamos ruinas en un determinado momento histórico. Estos materiales representan nuestra única fuente de información científica para conocer aspectos relacionados con la variabilidad biológica y cultural de estos grupos, así como sus modos y condiciones de vida. Además de que ayuda a reconstruir el devenir socioeconómico y político de esos grupos humanos mesoamericanos y coloniales, admite revertir a la sociedad actual el *por qué* y el *para qué* de los estudios de las sociedades arqueológicas importantes para conocer nuestro presente y diseñar un mejor futuro.

En nuestro caso particular, la novedosa aplicación de equipos de alta tecnología, en el campo de la imagenología, permite precisar el conocimiento de los modos de vida de las sociedades antiguas, siendo ésta una herramienta irreemplazable. Así, se aplican equipos como el georradar para averiguar en 3D estructuras sepultadas varios metros bajo tierra para saber la conformación y orientación de edificios y de esta manera evitar intervenir con métodos invasivos y dañar esas estructuras, así como planear de manera eficiente su intervención. De la misma manera, y para el estudio de los restos óseos de los mismos que construyeron esas estructuras, se utiliza un tomografo de tipo multicorte vct 64 capaz de realizar cortes submilimétricos y explorar un área

<sup>10.</sup> Tomada directamente en el hueso (diámetro anteroposterior) con un vernier calibrado en milímetros.

en segundos y un centro de trabajo para procesar y valorar las imágenes en diferentes planos y en 3D. Este equipo es aplicado principalmente para elaborar diagnósticos precisos en sujeto vivos sobre la evolución de alguna patología corporal y su probable tratamiento. Para este estudio en particular, posibilita tener un conocimiento preciso de los procesos de la movilidad, de la carga y de la actividad física a la cual fueron sujetos individuos del pasado, como parte fundamental del estado de salud y enfermedad. De esta manera, el empleo de este equipo al combinarse con software y algoritmos, como los tratados en este trabajo e intencionalmente diseñados para calcular parámetros biomecánicos que miden los esfuerzos y resistencias de los materiales óseos, representa un hito en la investigación antropológica en nuestro país. ₩

### **Bibliografía**

- Arias López, J. M. (2013). Procesos de microadaptación de poblaciones arqueológicas de la península de Yucatán: la dinámica funcional del fémur, en T. W. Stanton (ed.), Archaeological investigations in Yucatán, México. (Capítulo X). Oxford: Archaeopress. (En prensa)
- Biknevicius, A. R. y Ruff, C. B. (1992). Use of biplanar radiographs for estimating crosssectional geometric properties of mandibles. Anatomical Record, <sup>232</sup>(1), 157-163.
- Bridges, P. S. y Blitz, J. H. (1989). Changes in activities with the shift to agriculture in the Southeastern United States. Current Anthropology, 30, 385-394.
- Bosch, O. E. (2004). Sir Godfrey Newbold Hounsfield y la tomografía computada, su contribución a la medicina moderna. Revista Chilena de Radiología, 10(4), 183-185.
- Brock, S. L. y Ruff, C. B. (1988). Diachronic patterns of change in structural properties of the femur in the prehistoric american southwest. American Journal of Physical Anthropology,75(1), 113-127.
- Cabrero Fraile, F. J. (2006). Imagen radiológica: principios físicos e instrumentación. Barcelona: Masson.
- Gómez-Esteban González, P. (2008). Tomografías tep, tac, rmn y ecografía. Disponible en http://www.eltamiz.com.
- Kennedy, K. A. R. (1989). Skeletal markers of occupational stress, en M. Y. y K.A.R. Kennedy Iscan (ed.), Reconstruction of life from the skeleton (pp.129-160).
- Jurmain, R. (1999). Studies of bone geometry. The shape of things to come, en M. K.

Standford (ed.), Stories from the skeleton. Behavioral reconstruction in human osteology (pp. 231-322). London.

- Larsen, S. C. (1997). Stress and deprivation during the years of growth and development and adulthood. Bioarchaeology. Interpreting behavior from the human skeleton (pp. 6-63). Cambridge: Cambridge University Press.
- Nagurka, M. L. y Hayes, W. C. (1980). An interactive graphics package for calculating cross-sectional properties of complex shapes. Journal of Biomechanics, <sup>13</sup>, 59-64.
- Nordin, M. y Frankel, V. H. (1989). Basic biomechanics of the musculoskeletal system. Philadelphia: Lea, Febiger.
- Ohman, J. C. (1993). Computer software for estimating cross-sectional geometric properties of long bones with concentric and eccentric elliptical models. Journal of Human Evolution, <sup>25</sup>, 217-227.
- O'Neill, M. C. y Ruff, C. B. (2004). Estimating human long bone cross-sectional geometric properties: a comparison of noninvasive methods. Journal Human Evolution, 47, 221-235.
- Ruff, C. B. y Jones, H. H. (1981). Bilateral asymmetry in cortical bone of the humerus and tibiae, sex and age factors. Human Biology, <sup>53</sup>, 69-86.
- Ruff, C. B. y Hayes, W. C. (1983). Cross-sectional geometry of pecos pueblo femora and tibiae a biomechanical investigation: I. Method and general patterns of variation. American Journal of Physical Anthropology, 60, 359-381.
- Ruff, C. B. (1984). Structural changes in the femur with the transition to agriculture on the georgia coast. American Journal of Physical Anthropology, 64, 125-136.
- Ruff, C. B. y Leo, F. P. (1986) Use of computed tomography in skeletal structure reseach. American Journal of Physical Anthropology, <sup>29</sup>, 181-196.
- Ruff, C. B. y Scout, W. W. (1991). Articular and diaphyseal remodeling of the proximal femur with changes in body mass in adults. American Journal of Physical Anthropology, <sup>86</sup>(3), 397-413.
- Ruff, C. B. (1998). Body size, body shape, and long bone strength in modern humans. Journal of Human Evolution, 38, 269-290.
- Runestad, J. A., Ruff, C. B., Neih, J. C., Thorington Jr., R. W. y Teaford, M. F. (1993). Radiographic estimation of long bone crosssectional geometric properties. American Journal of Physical Anthropology, 90(2), 207-213.
- Schwartz, G. T. y Conroy, G. C. (1996). Crosssectional geometric properties of the otavipithecus mandible. American Journal of Physical Anthropology, 99, 613-623.
- Warfel, M. (1997). Momentmacro. Software escrito en lenguaje basic. Estados Unidos: Cornell University.
- Wescott, J. D. (2001) Structural variation in the humerus and femur in the American great plains and adjacent regions: differences in subsistence strategy and physical terrain (Tesis doctoral). Tennessee, Knoxville.

### **Anexos**

### **Anexo 1. Pasos de cómo usar el programa Momentmacro con el** *sof tware* **proporcionado por el Instituto Nacional de Salud (NIH, por sus siglas en inglés).**

Estos pasos fueron diseñados y son mostrados por Christopher B. Ruff, investigador en el Centro de Estudios sobre Anatomía Funcional y Evolutiva, del Hospital Universitario Johns Hopkins, en Baltimore, EE. UU. (The Center for Functional Anatomy and Evolution at Johns Hopkins University). La página donde se encuentran estos datos es http://www.hopkinsmedicine.org/fae/CBR.htm.

I. Download NIH Image 1.62 from http://rsb.info.nih.gov/nih-image if necessary. Start up.

II. Open or import your image (File: Open or Import)

III. Set options in image

Click on Analyze: Options. Then:

1. Make sure that only the following are checked off: a) Area, b) Mean Density, c) Std. Dev, d) X-Y Center, e) Perimeter/Length, f) Ellipse Major Axis, g) Ellipse Minor Axis, h) Angle, i) Min/Max, j) User1 y k) User2

(Note: these are not the actual properties calculated, but this creates enough spaces in the internal storage array to temporarily store cross-sectional properties that are calculated)

2. Change "Field Width" to 9. (Other field widths are fine, but 9 works best with the macro)

3. Change "Number of digits right of decimal point" to 2 (or however many you want).

 4. Click OK, then click on File:Record Preferences, then exit NIH Image. You need to follow this step (4) every time you change an option under the Analyze menu. (The above will remain as defaults even after you quit the program) (To change the units and scale in the displayed image, go to Analyze/Set scale, set units and #pixels/unit, using known distance and information displayed below image. Note that this does not affect the macro and calculation of properties, though - that scale must be set separately as described below.)

IV. Set appropriate bone thresholds:

1. Click on Options: Density Slice

 2. (Note: these directions are for a black bone on white background image. For white bone on black background reverse higher and lower thresholds below.) A red area (bar) in the LUT window to the left will be displayed, overlapping a black area corresponding to the black area in the image. The top of the red bar is the lower threshold (in arbitrary units) and the bottom is the upper threshold. You can move the lower threshold up or down using the crossed arrow tool above "A" to the right of the LUT.

3. To fill in the bone image with red, click the eyedropper tool on the red in the LUT, click on the bucket tool, and then click within the boundaries of the bone in the image. Adjust the LUT up or down until the red area completely fills (but doesn't overfill) the bone area. You should do some tests with bone phantoms or cut sections to establish the most accurate lower threshold.

Important: note the pixel values of the red in your image. If your image is black on white, make sure that you set the lower threshold (you'll be prompted for it later) at least as low as the lower threshold of the red in your image.

If your image is white on black, make sure that you set the higher threshold (you'll prompted for it later) as high as the higher threshold of the red in your image.

V. Load the macro: click on Special: Load Macro, find "momentmacro" wherever it's saved and click on it.

VI. Set scale for macro:

1. Using the tools, determine the length, in pixels, between 2 landmarks whose distance apart is known in real units.

2. From this determine the # of pixels/unit.

- 3. Click on Special: Set Units
- 4. Type in name of desired unit.
- 5. Type in the # of pixels/unit.

VII. Executing the macro:

1. Using wand tool, click near outer edge of image (image should have flashing dotted line around it).

2. Click on Special: Moment Calculation

3. When prompted for the name, enter the name of that image.

4. When prompted for the lower threshold, enter a value at least as low as the lowest pixel value in the image (in the portion to be analyzed).

 5. When prompted for the higher threshold, enter the highest pixel value in the image (in the portion to be analyzed), or just use 255, Image's default highest value (unless you have metal, etc. in the image and don't want to include it).

VIII. Display of results:

A line of data will be displayed in the Measurement Results window. These are:

TA: Total subperiosteal area

ca: Cortical area

X*bar*: *x* coordinate of centroid

Y*bar*: *y* coordinates of centroid

 $I_x$ : Second moment of area about *x* axis

I *y* : Second moment of area about *y* axis

I*max*: Maximum second moment of area

I*min*: Minimum second moment of area

<sup>θ</sup>: Angle from m-l axis counterclockwise to major axis.

Z*x*: Section modulus about *x* axis

Z*y*: Section modulus about *y* axis

*Max* x *radius*: X distance from centroid to outermost fiber (used in calculating  $Z_y$ )

*Max* y *radius*: Y distance from centroid to outermost fiber (used in calculating  $Z_x$ )

These can be cut and pasted into, e.g., an Excel file. Note that each time the macro is run this window will be erased and replaced with the new data. When quitting the program, you'll be asked whether to "save changes" in the image files you analyzed. Click "no" unless you edited them during the analysis and want to save those edits.

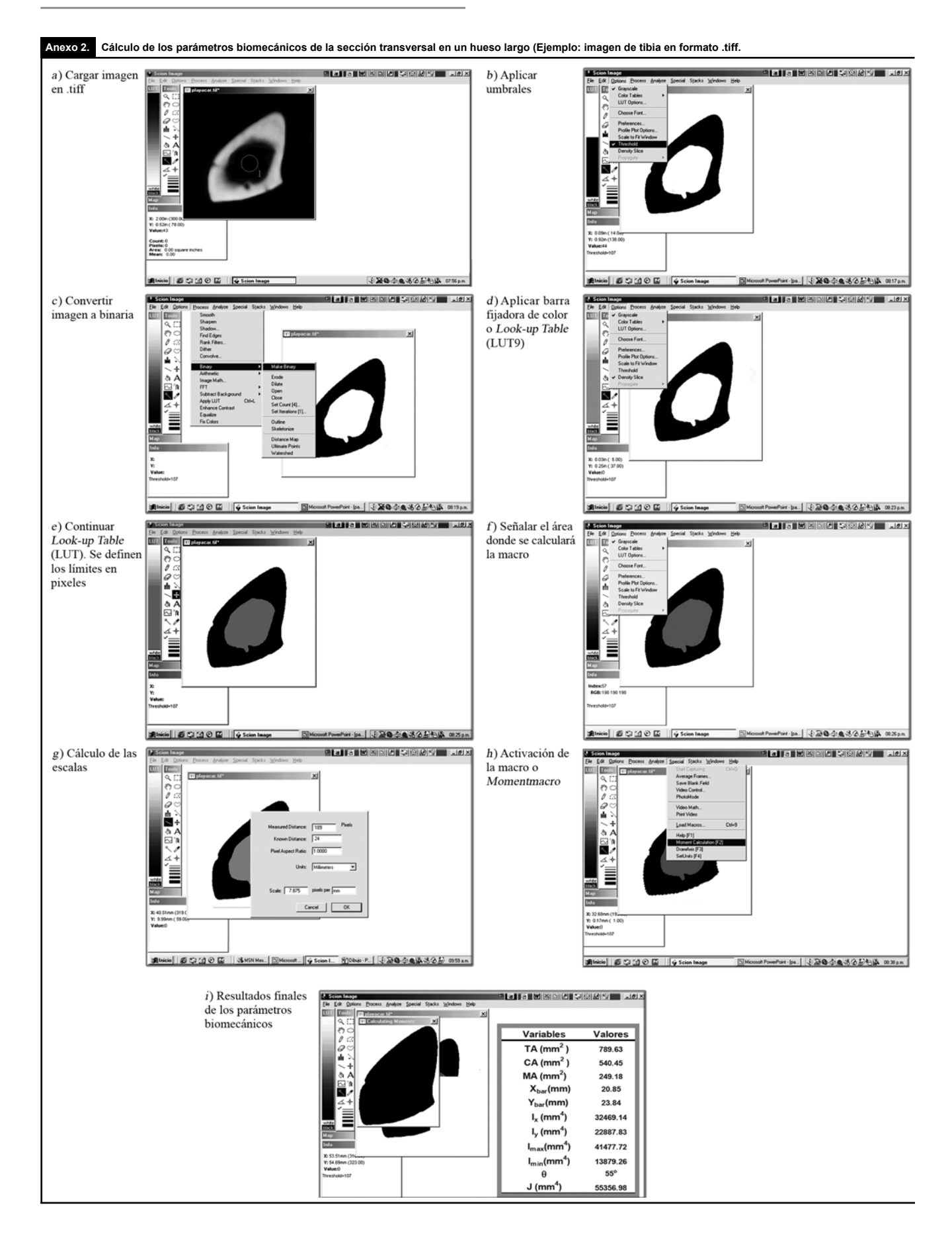